# **Fiche Technique**

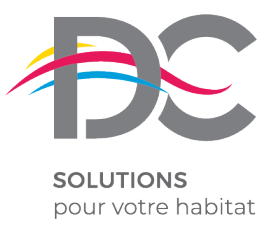

*Septembre 2018*

# NOTICE D'INSTALLATION DIGICODE RADIO NICE

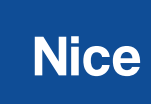

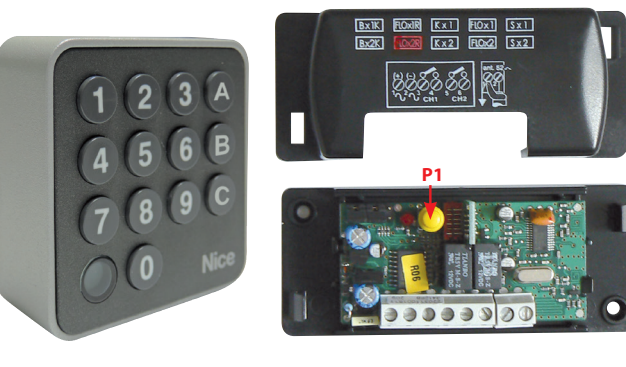

### 1- Enregistrement CANAL 1 :

- **FEER •** Appuyer et maintenir "P1" jusqu'à la fin de la procédure.
	- Taper  $(1)(1)$  **A** relacher puis réappuyer sur  $(A)$  et maintenir jusqu'à |၁၁၁၁<br>|၁၁၁၁|<br>|၁<u>၃</u>၁၁| extension LED.

#### 2- Enregistrement CANAL 2 :

- Appuyer et maintenir "P1" jusqu'à la fin de la procédure.
	- $\cdot$  Taper  $\left( 2 \right)$  (2) **B** relacher puis réappuyer sur  $\left( 3 \right)$  et maintenir jusqu'à ္<br>(၁၀၀၀<br>(၁<u>၀</u>၀၀၀၀၀၀) extension LED.

## 3- Changer code CANAL 1 :

- Appuyer et maintenir **0**
- Appuyer **A** et relacher.
- Relacher **0**

၀၀၀၀<br>၀၀၀၀<br>၀၀၀၀

- $\cdot$  Taper  $(1)(1)$  (ou code actuel)  $(A)$
- Taper nouveau code **A**
- Taper nouveau code **A**

#### 4- Changer code CANAL 2 :

- Appuyer et maintenir **0**
- Appuyer **B** et relacher.
- Relacher **0**
- Taper **2 2** (ou code actuel) **B**
- Taper nouveau code **B**
- Taper nouveau code **B**
- ANNEXE Effacement mémoire récepteur : **EREAD** • Appuyer "P1" et maintenir
	- La LED s'éteint puis clignote 3 fois, au 3ème clignotement relacher "P1".
		- La LED se rallume ( ATTENTION il faut être attentif) appuyer "P1" et relacher.

**www.dc-designconception.fr**

Z.A. des Tunières - 44 119 Grandchamp des Fontaines - **Tél 02 28 07 10 00 - Fax 02 40 94 58 92**  DC Production 489 969 857 RCS NANTES